# **rootpack@invis-server-org**

Das "**rootpack**" ist eine kleine Sammlung Shell-Scripts und Konfigurationsvorlagen zur Verwaltung eines Rootservers, hat also mit dem invis Server an sich nichts zu tun. Entstanden ist es als Nebenprodukt der Arbeit am Buch "Root-Server – Einrichten und Absichern" welches im September 2010 im Open-Source-Press Verlag erschienen ist. Das *rootpack* steht wie alle anderen invis-Projekt-Komponenten unter GPLv3.

2019 wurde ein neuer Anlauf genommen das rootpack wiederzubeleben und zu modernisieren. Beim ursprünglichen Rootpack, wie auch im obengenannten Buch wurde davon ausgegangen, dass ein Server alle Funktionen des Web- und Mailhostings evtl. inkl. DNS-Diensten übernimmt. In der Realität kann dass allerdings auch anders aussehen. Der neue Ansatz des rootpacks ermöglicht einen Split der Komponenten auf unterschiedliche Server. Getrennt wird nach:

- **Webhosting**
- **Mailhosting**
- **DNS**

Um diese Separation zu unterstreichen wird das rootpack inzwischen in (Stand Juni 2019: experimentellen) RPM-Paketen zur Verfügung gestellt, die getrennt auf Einzelservern je nach Funktion installiert werden können.

Traditionell konzentrieren wir uns dabei auf openSUSE Leap als Linux-Distribution. Wer etwas anderes möchte, kann sich die Quellen des rootpacks auch von Github herunterladen: **[rootpack auf github](https://github.com/invisserver/invis-rootpack)**

## **RPM-Pakete und Repositories**

Zur Bereitstellung der RPM-Pakete nutzen wir genau wie bei den invis-Server-Pakten den openSUSE-Build-Service. Folgende Repositories bieten wir derzeit an:

- 1. **[spins:invis:rootpack:15:unstable](https://build.opensuse.org/project/show/spins:invis:rootpack:15:unstable)** Pakete in Entwicklung zum Testen
- 2. **[spins:invis:rootpack:15:stable](https://build.opensuse.org/project/show/spins:invis:rootpack:15:stable)** Pakete für den Produktiveinsatz

Um eines der Repositories auf einem Server einzurichten gehen Sie wie folgt vor:

#### **unstable - Leap 15.1**

```
rootserver:~ # zypper ar
https://download.opensuse.org/repositories/spins:/invis:/rootpack:/15:/unsta
ble/openSUSE_Leap_15.1/spins:invis:rootpack:15:unstable.repo
```
#### **stable - Leap 15.1**

```
rootserver:~ # zypper ar
https://download.opensuse.org/repositories/spins:/invis:/rootpack:/15:/stabl
e/openSUSE_Leap_15.1/spins:invis:rootpack:15:stable.repo
```
Frischen Sie anschließend Ihr lokale Software-Verzeichnis auf:

invis-server.org - https://wiki.invis-server.org/

rootserver:~ # zypper ref

Dabei werden Sie einmalig gefragt, ob Sie dem Zertifikat des Repositories vertrauen. Bestätigen Sie dies mit "a" für "always" oder "i" für "immer", je nach Lokalisierung Ihres Systems.

## **Leistungsumfang und zugehörige Scripts**

#### **Stand: August 2011**

- **Aufgabe:** Kunden anlegen Script: *mkcustomer*
- **Aufgabe:** DNS-Zone anlegen Script: *mkzone*
- **Aufgabe:** VHost anlegen Script: *mkvhost*
- **Aufgabe:** Mailkonto o. Mailalias anlegen Script: *mkmailaccount*
- **Aufgabe:** Mailkonto o. Mailalias für virtuelle Dovecot-Konten anlegen Script: *mkvmailaccount*
- **Aufgabe:** Datenbank anlegen Script: *mkdatabase*
- **Aufgabe:** Spamabwehr kontrollieren Script: *spamstat*
- **Aufgabe:** Datensicherung Script: *allbackup*
- **Aufgabe:** Firewall Script: *rootwall*
- **Aufgabe:** Schlüssel & Zertifikate erstellen Script: *buildkeys*
- **Aufgabe:** Schlüssel DDNS-Authorisierung erstellen Script: *mkddnskeys*

### **Funktionsweise und Anwendung**

Details folgen.....

From: <https://wiki.invis-server.org/>- **invis-server.org**

Permanent link: **<https://wiki.invis-server.org/doku.php?id=rp&rev=1560927946>**

Last update: **2019/06/19 07:05**

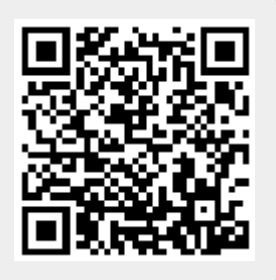